## **Grid Computing School** July 10-12, 2006. **Rio de Janeiro**

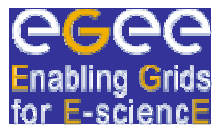

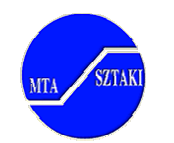

# **Practice of EGEE Job execution**

Goal: Practice job management in gLite.

You will solve a linear equation system  $A^*x = B$  by matrix operations as it is described in

http://www.lpds.sztaki.hu/pqportal/v23/includes/Equation Solver.html

The submissions of jobs Invert\_A and Multip\_B are needed to get result, which will be gained by command line operations.

#### Preparation:

You have received a two digit number between 30-60.  $(XY)$ . Use this number to login to one of the machines:

Account: budapestXY Password: GridBUDXY

Open a terminal window and login to the GILDA UI machine:

ssh budapestXY@glite-tutor.ct.infn.it Password: GridBUDXY

1. Controlling the existence of your certificate - "usercert.pem" and "userkey.pem" must exist:

ls -al  $\sim/$ .globus

2. Gaining access right to work in the grid by creating a short term proxy certificate

(voms-proxy-init, voms-proxy-info, voms-proxy-destroy)

You will be asked for a "Grid pass phrase" (lock on your secret key file). It is: **BUDAPEST.** 

## 2.1 Crating your proxy

### Usage:

voms-proxy-init --voms <VO>

#### Example:

> voms-proxy-init --voms gilda Your identity: /C=HU/O=NIIF CA/OU=GRID/OU=SZTAKI/CN=Hermann Gabor

```
Enter GRID pass phrase:
Creating temporary proxy
..................................................... Done
Contacting voms.ct.infn.it:15001 [/C=IT/O=GILDA/OU=Host/L=INFN
Catania/CN=voms.ct.infn.it/Email=emidio.giorgio@ct.infn.it] "gilda"
Done
Creating proxy ...................................................
Done
Your proxy is valid until Tue Jun 27 19:53:18 2006
```
## **2.2 Controling your existing proxy**

## **Usage:**

voms-proxy-info [-all]

## **Example:**

## > **voms-proxy-info -all**

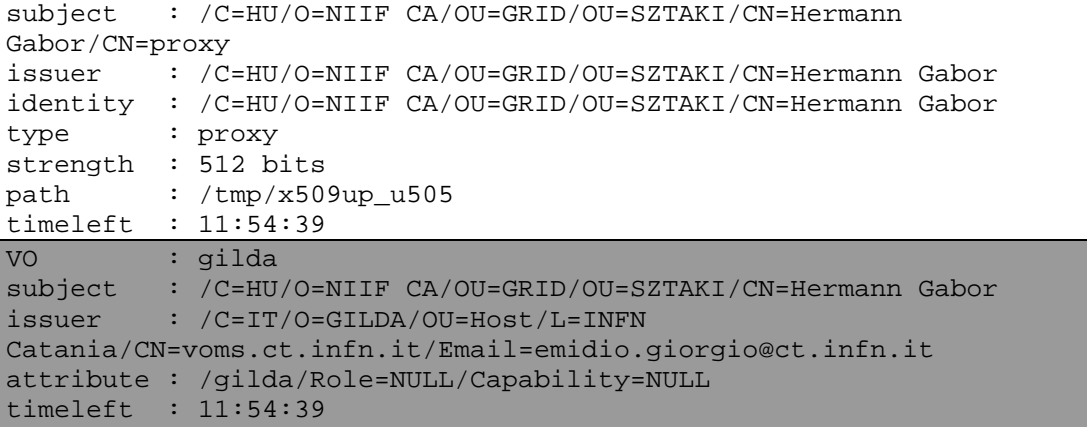

## **Note:**

The highlighted area shows the Virtual Organization Management Service (VOMS) extension of the proxy. (Details during the security lecture on Day 2.)

## **2.3 Removing an existing proxy**

#### **Usage:**

voms-proxy-destroy

#### **Note:**

If you executed the voms-proxy-destroy command then the voms-proxy-init command must be repeated! (see 2.1)

#### **3. Make and install a subdirectory for submit the Matrix inversion job.**

Copy from the source repository the Input file "A\_in\_Ax\_EQUAL\_B.txt" as "INPUT1" , the matrix operation program "MatrixDemoNew" with the original name and the job submission Program "Invert\_A.jdl" also with the original name. Example:

#### **3.1 Make an own working directory:**

mkdir **<workdir>**

#### **3.2 Download and decompress the teaching material:**

**wget http://www.sztaki.hu/~ghermann/Szemelyes/SommerScool\_06/SummerSchool\_06.zip unzip -x SummerSchool\_06.zip**

#### **3.3 Copy the needed files**

```
cp ~/SummerSchool_06/EquSolver/A_in_Ax_EQUAL_B.txt <workir>/INPUT1
cp ~/SummerSchool_06/EquSolver/MatrixDemoNew <workir>
cp ~/SummerSchool_06/EquSolver/Invert_A.jdl <workir>
```
At this point your current directory should look like this:

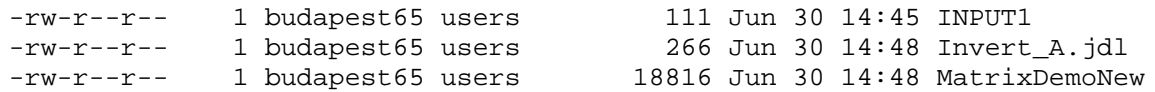

Important!

The renaming of **A\_in\_Ax\_EQUAL\_B.txt** to **INPUT1** is needed as the executable **MatrixDemoNew** expects input file(s) as **INPUT**1 (and **INPUT2**)

#### **4. Check the correctness of the JDL file**

**(glite-job-list-match)**

## **4.1 Investigate the jdl file Invert\_A.jdl with a text editor**.

Observe the role of the InputSandbox, OutputSandbox,.

#### **4.2 Determine where the job can run:**

#### **Usage:**

```
glite-job-list-match [ -o <resource_list> ][--vo <VO>] <JDL_FILE>
```
#### **Example:**

**4.2.1 Change to the working directory:**

```
cd <workdir>
```
**4.2.2 Execute the job submission**

```
glite-job-list-match -o res.list --vo gilda Invert_A.jdl
   Selected Virtual Organisation name (from proxy certificate
extension): gilda
Connecting to host glite-rb.ct.infn.it, port 7772
=============== glite-job-list-match output ===================
```
Computing Element(s) matching your job requirements have been stored in the file: /home/hermann/WrkForInvert/res.list ================================================================

**Hint:**

You can see in the file res. list the CE-s where the program may run.

## **5. Submit the first job**

**Usage:**

**(glite-job-submit)**

```
glite-job-submit [-i <resource_list>] [ -o <job_identifier_file>]][--vo
<VO>] <JDL_FILE>
```
#### **Example:**

#### **glite-job-submit -i res.list -o InvertJobIdent --vo gilda Invert\_A.jdl**

Selected Virtual Organization name (from proxy certificate extension): gilda

-------------------------------------------------------------------------

1 : COMPUTING ELEMENT IDs LIST 2 : The following CE(s) matching your job requirements have been found: 3 : dgt01.ui.savba.sk:2119/jobmanager-lcgpbs-long 4 : dgt01.ui.savba.sk:2119/jobmanager-lcgpbs-short 5 : gilda01.ihep.ac.cn:2119/jobmanager-lcgpbs-infinite 6 : gilda01.ihep.ac.cn:2119/jobmanager-lcgpbs-long 7 : gilda01.ihep.ac.cn:2119/jobmanager-lcgpbs-short 8 : gildace01.roma3.infn.it:2119/jobmanager-lcgpbs-infinite 9 : gildace01.roma3.infn.it:2119/jobmanager-lcgpbs-long 10: gildace01.roma3.infn.it:2119/jobmanager-lcgpbs-short 11: grid004.iucc.ac.il:2119/jobmanager-lcgpbs-long 12: grid004.iucc.ac.il:2119/jobmanager-lcgpbs-short 13: grid010.ct.infn.it:2119/jobmanager-lcgpbs-long 14: grid010.ct.infn.it:2119/jobmanager-lcgpbs-short 15: trigrid-ce00.unime.it:2119/jobmanager-lcgpbs-infinite 16: trigrid-ce00.unime.it:2119/jobmanager-lcgpbs-long 17: trigrid-ce00.unime.it:2119/jobmanager-lcgpbs-short 18: trigriden00.unime.it:2119/jobmanager-lcgpbs-infinite 19: trigriden00.unime.it:2119/jobmanager-lcgpbs-long 20: grid011f.cnaf.infn.it:2119/jobmanager-lcgpbs-short 21: trigriden00.unime.it:2119/jobmanager-lcgpbs-short 22: grid011f.cnaf.infn.it:2119/jobmanager-lcgpbs-long 23: dgt01.ui.savba.sk:2119/jobmanager-lcgpbs-infinite 24: grid004.iucc.ac.il:2119/jobmanager-lcgpbs-infinite 25: grid011f.cnaf.infn.it:2119/jobmanager-lcgpbs-infinite 26: grid010.ct.infn.it:2119/jobmanager-lcgpbs-infinite 27: gildace.oact.inaf.it:2119/jobmanager-lcgpbs-infinite 28: gildace.oact.inaf.it:2119/jobmanager-lcgpbs-long 29: gildace.oact.inaf.it:2119/jobmanager-lcgpbs-short q : quit

-------------------------------------------------------------------------

Choose a CEId in the list - [1-29]1:12

Connecting to host glite-rb.ct.infn.it, port 7772 Logging to host glite-rb.ct.infn.it, port 9002

============== glite-job-submit Success ============================================ The job has been successfully submitted to the Network Server. Use glite-job-status command to check job current status. Your job identifier is:

- https://glite-rb.ct.infn.it:9000/NMjN\_CTMXEuP7dTApn\_zjg

The job identifier has been saved in the following file: /home/hermann/WrkForInvert/InvertJobIdent

=============================================================================

#### **6. Observe the status of the job**

**(glite-job-status, glite-job-cancel)**

**Usage:**

```
glite-job-status { -i <job_identifier_file> | < job_identifier>
Simple way:
```
#### **Example:**

**glite-job-status https://glite-rb.ct.infn.it:9000/NMjN\_CTMXEuP7dTApn\_zjg**

```
*************************************************************
BOOKKEEPING INFORMATION:
Status info for the Job : https://glite-
```

```
rb.ct.infn.it:9000/NMjN_CTMXEuP7dTApn_zjg
Current Status: Done (Success)
Exit code: 0
Status Reason: Job terminated successfully
Destination: grid004.iucc.ac.il:2119/jobmanager-lcgpbs-short
Submitted: Thu Jun 29 09:10:41 2006 CEST
*************************************************************
```

```
More intelligent way:
```
**glite-job-status -i InvertJobIdent**

The result is the same as in the case of **6.1 Automatic polling:**

**watch "glite-job-status -i InvertJobIdent"**

#### **6.4 Canceling a running job**

**Usage:**

```
glite-job-cancel [ -o <resource_list> ][--vo <VO>] <JDL_FILE>
```
**Please do not apply this command if it is not necessary!**

**7. Fetch the result**

**(glite-job-output)**

#### Usage:

```
glite-job-output [--dir <result_directory>]
                \{-i <job_identifier_file> | < job_identifier> }
```
**Example:** 

If the job reached Status Done (Succes) the result can be fetched.

#### 7.1 Let us make a subdirectory for the result:

mkdir result

#### 7.2 Fetching the result:

glite-job-output --dir ./result -i InvertJobIdent

Retrieving files from host: glite-rb.ct.infn.it ( for https://gliterb.ct.infn.it:9000/NMjN\_CTMXEuP7dTApn\_zjg )

## JOB GET OUTPUT OUTCOME

Output sandbox files for the job: - https://glite-rb.ct.infn.it:9000/NMjN\_CTMXEuP7dTApn\_zjg have been successfully retrieved and stored in the directory: /home/hermann/WrkForInvert/result/budapest65\_NMjN\_CTMXEuP7dTApn\_zjg

#### 7.3 Evaluation

In the subdirectory result you find the machine generated subdirectory of form budapestXY <machinequated> which contains files with the names have been determined by the fragment OutputSandbox of the <JDL FILE>. See std.out as the message of the job and the OUTPUT the result of the matrix inversion operation. As this value will be one of the inputs of the next job it must be copied.

#### Example:

#### cat result/budapest65\_NU0VmU2iZMH4sCVs376GgA/std.out

You should see the listing of the inverted matrix.

## 8. Prepare the next -matrix multiplication - job and copy the result of the first job as "INPUT1":

Note that INPUT2 ( $\bf{B}$ ) is copied from the source repository, and INPUT1 ( $\bf{A}^{-1}$ ) copied from the result part of the previous job.

#### **Example:**

#### 8.1 Make a different working directory <new working directory>:

Example:

```
cd \simmkdir <new_working_directory>
```
#### cd **<new\_working\_directory>**

8.2 Copy the result ("OUTPUT") of the recent job with a new name "INPUT" in the new directory and copy the **common executable "MatrixDemoNew" in the same directory.**

cp ../**<workdir**>/<**result\_directory>/<machine\_generated\_name>/**OUTPUT INPUT1 cp **../<workdir>/**MatrixDemoNew .

8.3 Copy the file of the vector B ("B\_in\_Ax\_EQUAL\_B.txt") as INPUT2 and copy the proper jdl file of the **new operation from SummerSchool\_06/EquSolver into the new directory:**

```
cp ~/SummerSchool_06/EquSolver/B_in_Ax_EQUAL_B.txt INPUT2
```

```
cp ~/SummerSchool_06/EquSolver/Multip_B.jdl .
```
#### **8.4 Check the result of copies**

**ls –l**

At this point you must see something like:

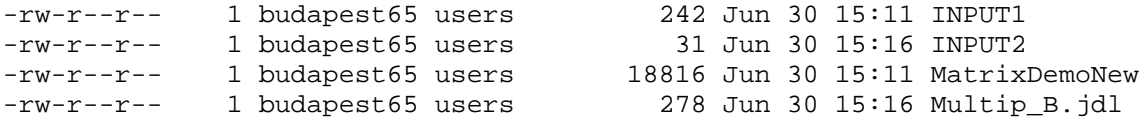

**9. Submission the second job**

**Example:**

**glite-job-submit -o MultipJobIdent --vo gilda Multip\_B.jdl**

#### **10. Watch the status:**

**Example:**

```
watch "glite-job-status -i MultipJobIdent"
```
The output can be similar to:

Every 2s: glite-job-status -i MultipJobIdent Fri Jun 30 15:35:54 2006

\*\*\*\*\*\*\*\*\*\*\*\*\*\*\*\*\*\*\*\*\*\*\*\*\*\*\*\*\*\*\*\*\*\*\*\*\*\*\*\*\*\*\*\*\*\*\*\*\*\*\*\*\*\*\*\*\*\*\*\*\* BOOKKEEPING INFORMATION:

Status info for the Job : https://glite-rb.ct.infn.it:9000/uk477Cd0Ysl-SSCl9kBSYw Current Status: Scheduled Status Reason: Job successfully submitted to Globus Destination: dgt01.ui.savba.sk:2119/jobmanager-lcgpbs-short Submitted: Fri Jun 30 15:34:45 2006 CEST \*\*\*\*\*\*\*\*\*\*\*\*\*\*\*\*\*\*\*\*\*\*\*\*\*\*\*\*\*\*\*\*\*\*\*\*\*\*\*\*\*\*\*\*\*\*\*\*\*\*\*\*\*\*\*\*\*\*\*\*\*

## **Hint:**

**CTRL c** can interrupt the command.

## **11.Fetch the results after success**

## **Example:**

```
mkdir result
glite-job-output --dir ./result -i MultipJobIdent
And let us print the result matrix, which is a vector corresponding to our expectation (1, 2, 3, 4, 5)
```
cat result/budapest**XY\_<machine\_generated>/**OUTPUT

5 1 0.999756 2.000208 3.000052 3.999896 4.999768